# **INSTRUKCIJA (LSU VARTOTOJAMS)**

Instrukcija kaip pateikti paraišką per LSU informacinę sistemą : [http://is.lsu.lt](http://is.lsu.lt/)

Prisiregistruokite vartotojo vardu, kaip ir jungiatės prie LSU:

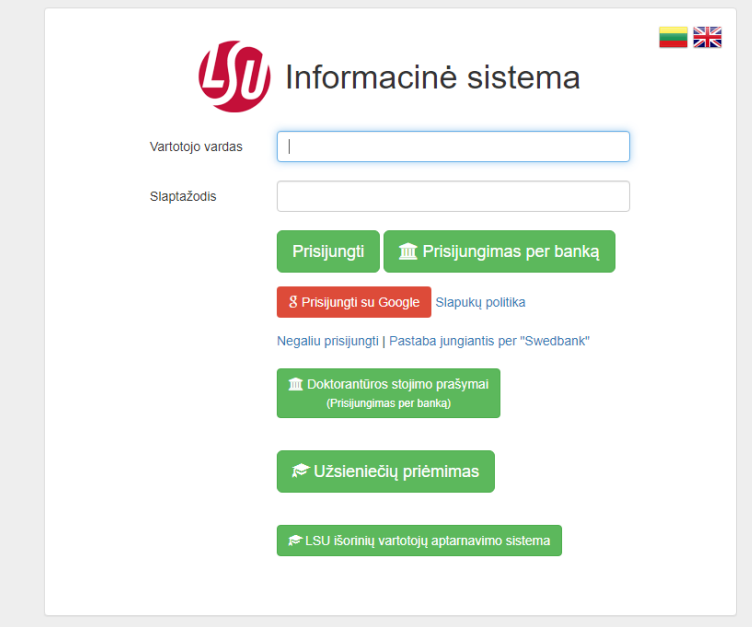

Pasirinkite 1. "Prašymai" (kairėje meniu pusėje) ir spauskite žalią langelį "Kurti naują prašymą":

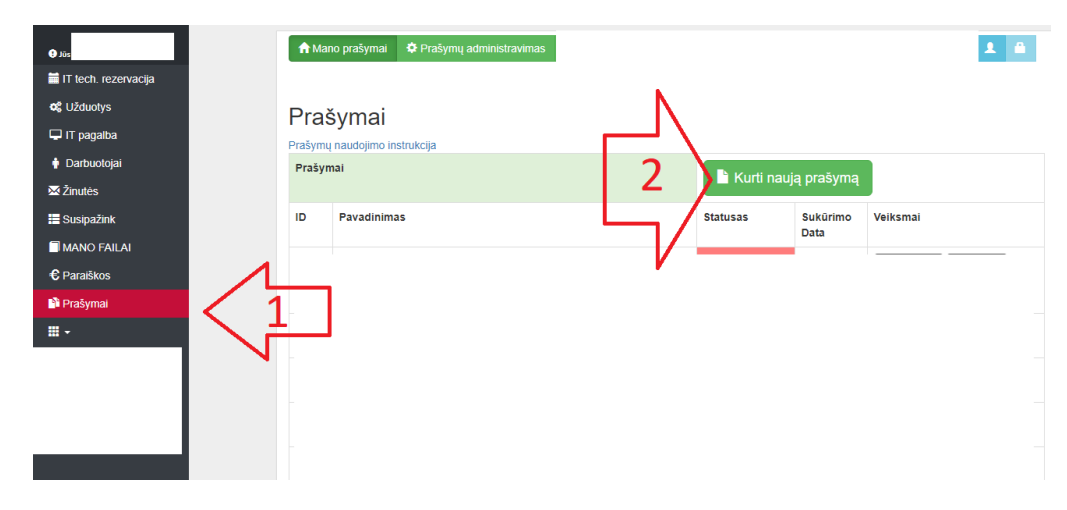

Pasirinkite iš sąrašo šabloną pagal tai į kokią pareigybę pretenduojate ir ar dalyvaujate konkurse į pareigas, ar jums šiemet atestacija einamose pareigose, ar teikiate prašymą dėl koeficiento peržiūrėjimo:

- 308 Konkursas dėstytojams ir mokslo darbuotojams (Profesorius)
- 346 Konkursas dėstytojams ir mokslo darbuotojams (Docentas)
- 347 Konkursas dėstytojams ir mokslo darbuotojams (Lektorius su dr. laipsniu)
- 348 Konkursas dėstytojams ir mokslo darbuotojams (Lektorius be dr. laipsnio)
- 365 Konkursas dėstytojams ir mokslo darbuotojams (Vyriausias mokslo darbuotojas)
- 366 Konkursas dėstytojams ir mokslo darbuotojams (Vyresnysis mokslo darbuotojas)
- 367 Konkursas dėstytojams ir mokslo darbuotojams (Mokslo darbuotojas)
- 356 Atestacija (Profesorius)
- 357 Atestacija (Docentas)
- 438 Atestacija (Lektorius su daktaro laipsniu)
- 466 Atestacija (Vyriausias mokslo darbuotojas)
- 467 Atestacija (Vyresnysis mokslo darbuotojas)
- 468 Atestacija (Mokslo darbuotojas)

### Pasirinkite prašymo šabloną:

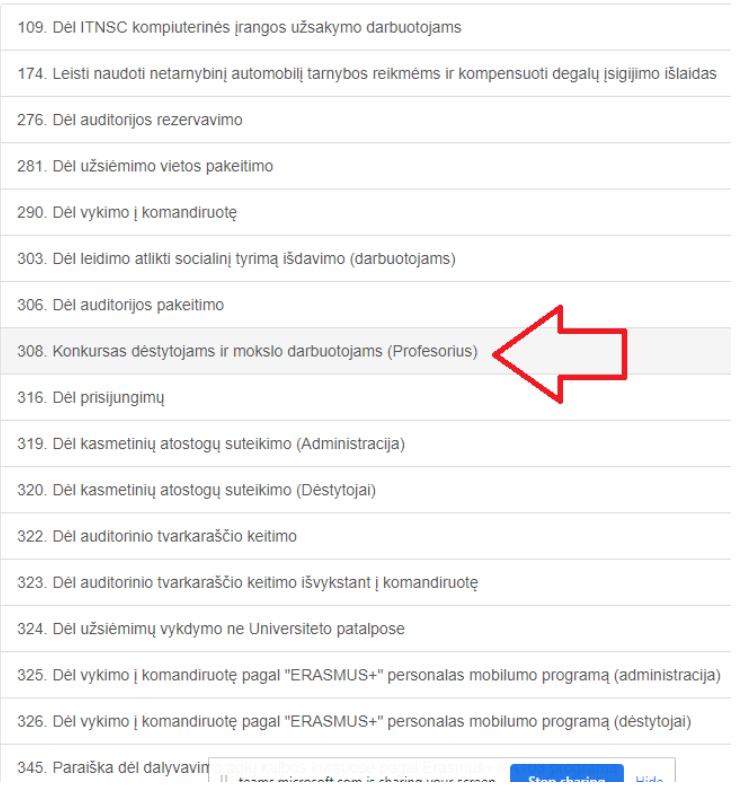

Užpildykite Prašymo laukus ir spauskite "Išsaugoti":

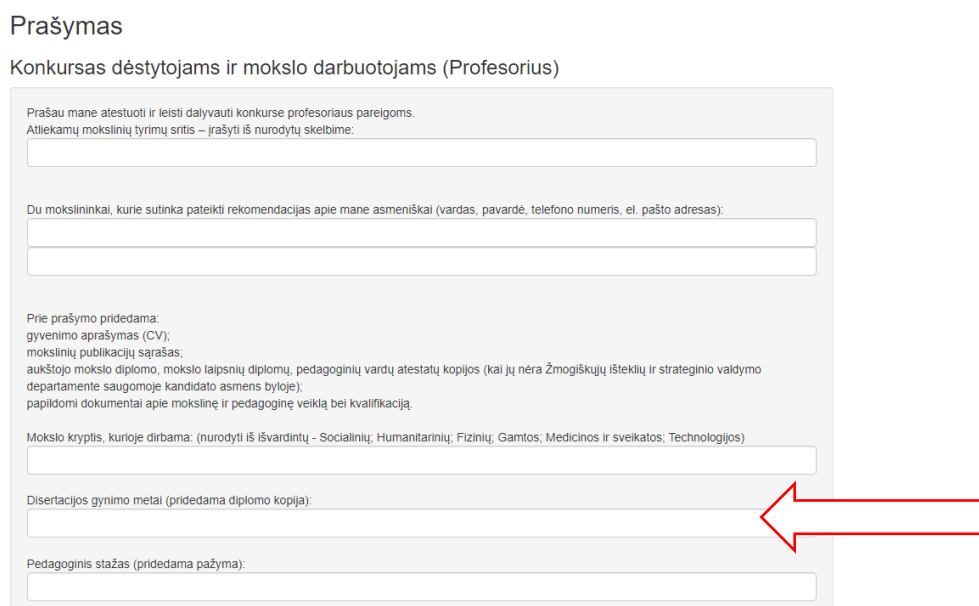

Įrašykite disertacijos gynimo metus (pvz.: 2004). Bus galima įvesti tik keturis skaičius.

# Prašymas išsaugotas. Galite prisegti failus.

Išsaugojus Prašymą, galėsite prisegti failus. Paspaudus langelius "Pasirinkti failą" ar "Failų priskyrimas" prisegti reikiamus dokumentus.

#### **PRIVALOMA prie išsaugoto prašymo pridėti žemiau išvardintus dokumentus:**

gyvenimo aprašymas (CV);

mokslinių publikacijų sąrašas;

aukštojo mokslo diplomo, mokslo laipsnių diplomų, pedagoginių vardų atestatų kopijos (kai jų nėra Žmogiškųjų išteklių ir strateginio valdymo departamente saugomoje kandidato asmens byloje); papildomi dokumentai apie mokslinę ir pedagoginę veiklą bei kvalifikaciją.

## **KARTU SU PRAŠYMU BŪTINA PATEIKTI VISUS REIKALINGUS DOKUMENTUS, VĖLIAU JIE NEBUS PRIIMAMI.**

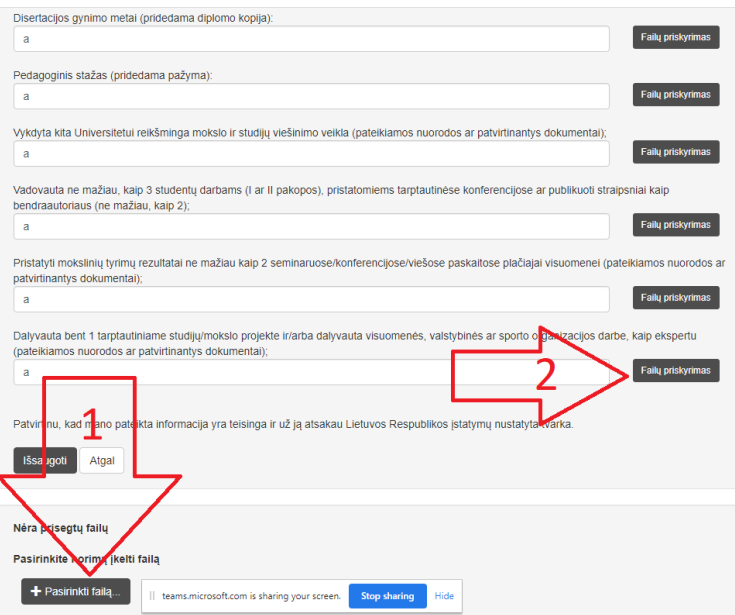

Prisegus dokumentus prie Prašymo, spauskite langelį "Išsaugoti".

#### Prašymai atnaujintas. Prašymas Nr. Prašymų naudojimo instrukcija Prašymai Kurti naują prašymą ID. Pavadinimas **Statusas** Sukūrimo Veiksmai Data 18552 Konkursas dėstytojams ir mokslo darbuotojams (Profesorius) **\*** Nepateiktas  $2 - 03 - 25$ Redaguoti Peržiūra **O** Peržiūrėti ir pateikti

Spauskite žalią langelį "Pateikti".

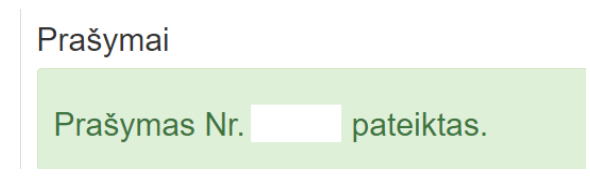

Jūsų prašymas pateiktas. Pasibaigus dokumentų padavimo terminui, el.paštu gausite automatinį laišką iš LSU informacinės sistemos "*Jūsų prašymas Nr. …… priimtas*". Tai automatinis laiškas iš LSU informacinės sistemos. Į jį nereikia atrašyti.